# Merge requests in GitLab

#### Ivan Ivanov

#### 15-May-2018"

### **Intro**

#### **Intro**

- Allow to exchange changes made to source code
- Collaborate with other people on the same project
- *Request* to *merge* one brach into another

### **Benefits of using GitLab Merge requests**

#### **Benefits of using GitLab Merge requests**

- Comparison between changes in two branches
- Reviews and discussions proposed modifications inline
- Live preview of the changes when *Review Apps* configured for the project
- Builds, tests and deployment in a per-branch basis with built-in GitLab CI/CD
- Prevent the MR from being merged before it's ready with *Work In Progress MRs*

#### **Benefits of using GitLab Merge requests**

- Visible deployment process through *Pipeline Graphs*
- Automatically closure of issues that originated the implementation proposed in the MR
- Convenience by reassigning the assignee
- Convenience by assigning a milestone and keeping track of the development
- Easier organization of issues and MRs with labels

#### **Benefits of using GitLab Merge requests**

- Time Estimation & Time Spent with *Time Tracking*
- Resolve merge conflicts from the UI
- Possible *Fast-Forward MRs*

• *Semi-Linear history MRs* – another security layer for pipeline passing

#### **Benefits of using GitLab Merge requests**

- Creation of new MRs by email
- Possible edit of the MR from maintainers

### **Merge requests per project**

#### **Merge requests per project**

- *Project > Merge Requests*
- Open/Merged/Closed Requests

| <b>GitLab Community</b><br>Edition | GitLab / V GitLab.org / V GitLab Community Edition v<br><b>Merge Requests</b>                                                                                       | <b>Edit Merge Requests</b><br>New merge request |
|------------------------------------|----------------------------------------------------------------------------------------------------|-------------------------------------------------|
| A Overview                         | Merged 11,188<br>All 13,629<br>Open 472<br>Closed 1,969                                                                                                    |                                                 |
| <b>B</b> Repository                | $\mathfrak{D} \vee \overline{\top}$ Search or filter results                                                                                                    | Last created $\vee$                             |
| <b>n</b> Issues<br>8,730           |                                                                                                    |                                                 |
| 11 Merge Requests<br>472           | test MR<br>113679 - opened 17 minutes ago by Mike Greiling                                                                                                    | 9.8.91<br>updated 14 minutes ago                |
| $@$ CI / CD                        | Add docs for group issues page and group merge requests page                                                                                                    | (2) 99 0                                        |
| □ Wiki                             | 113678 - opened 20 minutes ago by Victor Wu                                                                                                    | updated 2 minutes ago                           |
| & Snippets                         | Docs update links guideline to inline links<br>113677 - opened 36 minutes ago by Marcia Ramos @ 10.0 Documentation<br>docs-update                                   | 0000<br>updated 34 minutes ago                  |
| <b>章</b> Settings                  | WIP: Clean up new dropdown styles 0 of 1 task completed                                                                                                    | ◎ ● ● 3<br>updated 15 minutes ago               |
|                                    | Greatly reduce test duration for git_access_spec<br>113675 - opened 58 minutes ago by Robert Speicher © 10.0 (35pe) (ascistage (performance) (rechnical debt) (rest | ⊙ 20 € 2<br>updated 20 minutes ago              |
|                                    | Implement new system note icons 0 of 11 tasks completed<br>113673 - opened about 3 hours ago by Bryce Johnson @ 10.0 Deliverable                                    | G)<br>9.91<br>updated less than a minute ago    |
|                                    | WIP: Prepare 9,5 RC6<br>113672 - opened about 3 hours ago by Jose Ivan Vargas Lopez P 9-5-stable Relaxe                                                             | $Q_1 \otimes Q_2$<br>updated about an hour ago  |
|                                    | Use Gitaly 0.33.0 0 of 11 tasks completed<br>113671 - opened about 4 hours ago by Jacob Vosmaer (GitLab) © 9.5 Chaly Pick into Stable                               | <b>8894</b><br>updated about 4 hours ago        |
|                                    | [WIP] Make the import take subgroups into account 0 of 9 tasks completed<br>113670 - opened about 5 hours ago by Bob Van Landuyt © 10.0 Platform                    | 0.2.20<br>updated about 5 hours ago             |

Figure 1: An example of Project MRs

### **Merge requests per group**

#### **Merge requests per group**

• *Group > Merge Requests*

### **Removing the source branch**

#### **Removing the source branch**

- *"Remove source branch when merge request accepted"* option on creation of a MR
- Also visible in an existing one

| Open 30<br>Merged 0<br>Closed 0                                                                                                    | All 30                                                              | Select project to create merge request<br>$\overline{\phantom{a}}$ |
|----------------------------------------------------------------------------------------------------|---------------------------------------------------------------------|--------------------------------------------------------------------|
| Y Search or filter results<br>$\mathfrak{D}$ $\vee$                                                                                                    |                                                                     | Last created $\vee$                                                |
| Q Press Enter or click to search<br>Only merge r<br>author<@author>                                                                                                  | id here. To see all merge requests you should visit dashboard page. |                                                                    |
| Cannot be a<br>& assignee<@assignee><br>gitlab-test!9                                                                                                    | r P feature                                                         | $\bullet$ 8<br>updated a month ago                                 |
| @ milestone<%milestone><br>Can be auto<br>label<~label><br>gitlab-test!8                                                                                             |                                                                     | $\bullet$ 8<br>updated a month ago                                 |
| my-reaction <emoji><br/><b>Vel explicab</b><br/>gitlab-test!7 · opened a month ago by Lida Daugherty ⊙ v3.0 P video</emoji>                                          | utem.                                                               | $\bullet$ 8<br>updated a month ago                                 |
| Sint neque non nulla deserunt provident dicta tempora.<br>gitlab-test!6 · opened a month ago by Lauretta Flatley ⊙ v3.0  P deleted-image-test                        |                                                                     | $\bullet 8$<br>updated a month ago                                 |
| Ullam nulla et officia temporibus omnis odio dolorem dolores illo et.<br>gitlab-test!5 · opened a month ago by Lauretta Flatley ⊙ v3.0 // branch-merged              |                                                                     | $O$ $R$ 8<br>updated a month ago                                   |
| Enim fuga voluptas accusamus harum repellat aperiam debitis odio illum.<br>gitlab-test!4 · opened a month ago by Lida Daugherty © v1.0 P feature.custom-highlighting |                                                                     | $\bullet$ 8<br>updated a month ago                                 |

Figure 2: An example of Group MRs

• Visible only to master users

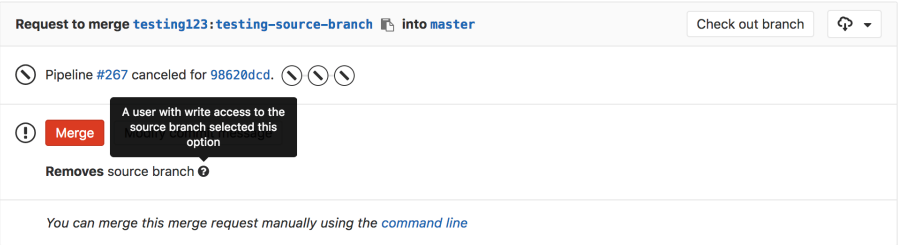

Figure 3: An example of removing source branch

## **Discussions**

#### **Discussions**

- Comments at issues, MRs, snippets, commits, commit diffs
- Resolvable discussions

#### **Discussions**

• Commit discussions in the context of a MR

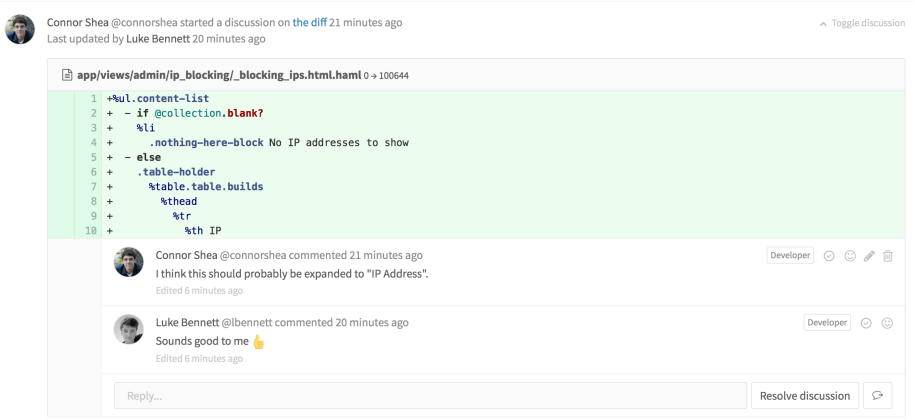

Figure 4: An example of resolvable discussion

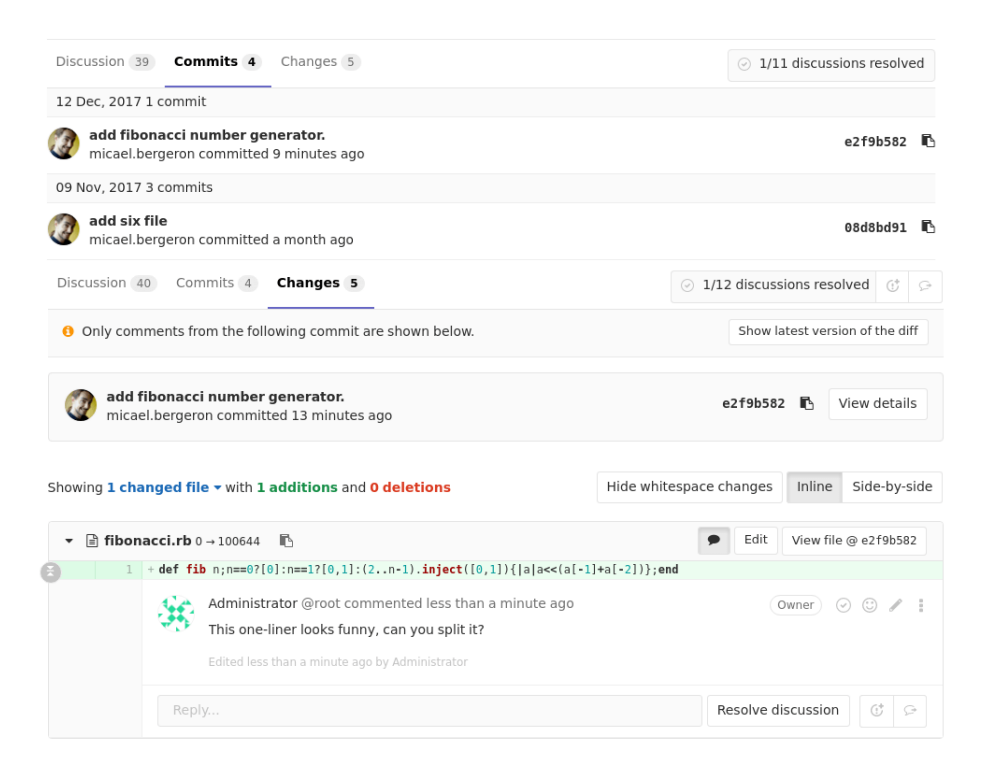

#### **Discussions**

- Jumping between unresolved discussions
- Marking a comment or discussion as resolved
- Move all unresolved discussions in a merge request to an issue

• Moving a single discussion to a new issue

#### **Discussions**

- Only allow merge requests to be merged if all discussions are resolved
- Automatically resolve merge request diff discussions when they become outdated
- Threaded discussions
- Image discussions
- Lock discussions

### **Automatically close an issue**

#### **Automatically close an issue**

• Via Merge Request

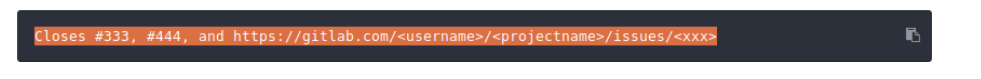

Figure 5: Closing an issue

• From the Issue Board

## **Labels**

#### **Labels**

- Allow categorization of issues and MRs using discriptive titles
- Project and group labels  $\overbrace{\tiny \text{other labels}}^{\text{other labels}}$

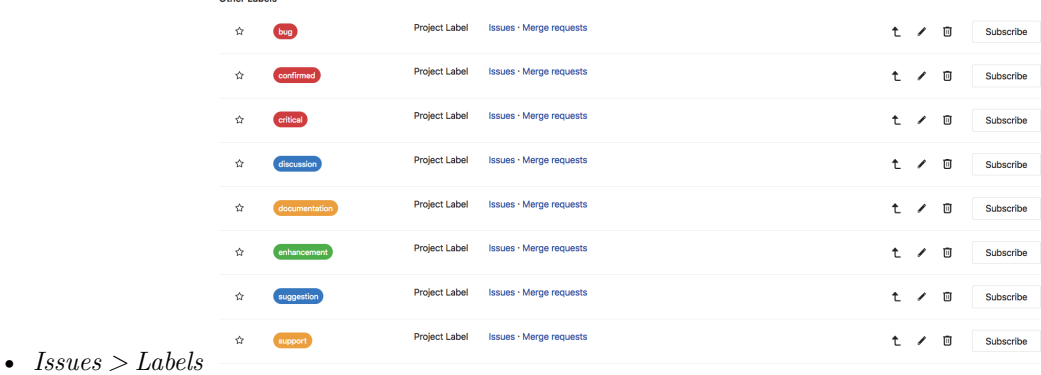

## **Fast-Forward Merge requests**

#### **Fast-Forward Merge requests**

- Linear Git history
- No merge commits
- *Settings → 'Merge method' → Fast-forward merge*

### **Semi-Linear history merge requests**

#### **Semi-Linear history merge requests**

- Merge commit for every merge
- Merged only if FF possible
- Ensures success by pipeline passing
- *Merge Requests: Merge method → Merge commit with semi-linear history*

### **Creation of new merge requests by email**

#### **Creation of new merge requests by email**

- By clicking on *"Email a new merge request to this project"* button
- The subject the source branch name

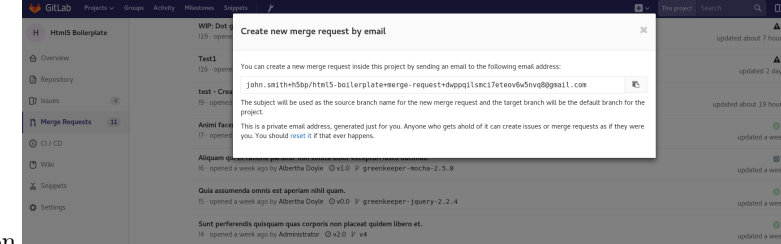

• The message body – the MR description